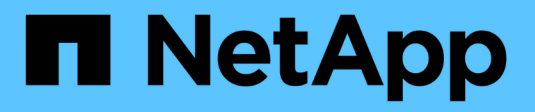

## **Gestione di volumi e LUN con System Manager**

ONTAP 9

NetApp April 24, 2024

This PDF was generated from https://docs.netapp.com/it-it/ontap/volume-admin-overview-concept.html on April 24, 2024. Always check docs.netapp.com for the latest.

# **Sommario**

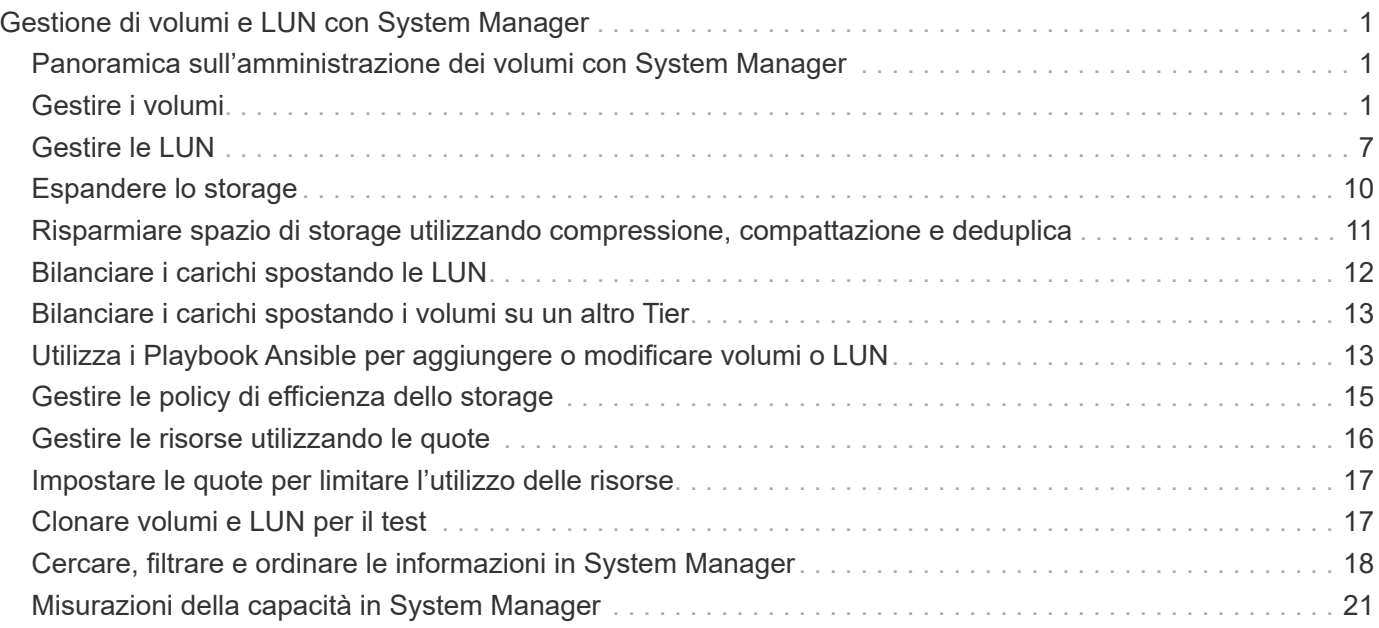

# <span id="page-2-0"></span>**Gestione di volumi e LUN con System Manager**

## <span id="page-2-1"></span>**Panoramica sull'amministrazione dei volumi con System Manager**

A partire da ONTAP 9.7, è possibile utilizzare Gestione sistema per gestire lo storage logico, ad esempio FlexVol Volumes e LUN, qtree, efficienza dello storage e quote.

Se si utilizza la gestione di sistema classica (disponibile solo in ONTAP 9.7 e versioni precedenti), fare riferimento a. ["Gestione dello storage logico"](https://docs.netapp.com/us-en/ontap-sm-classic/online-help-96-97/concept_managing_logical_storage.html)

## <span id="page-2-2"></span>**Gestire i volumi**

### **Panoramica di Manage Volumes**

Dopo aver visualizzato un elenco di volumi in System Manager, è possibile eseguire varie azioni per gestire i volumi.

#### **Fasi**

1. In System Manager, fare clic su **Storage > Volumes** (Storage > volumi).

Viene visualizzato l'elenco dei volumi.

2. È possibile eseguire le seguenti operazioni:

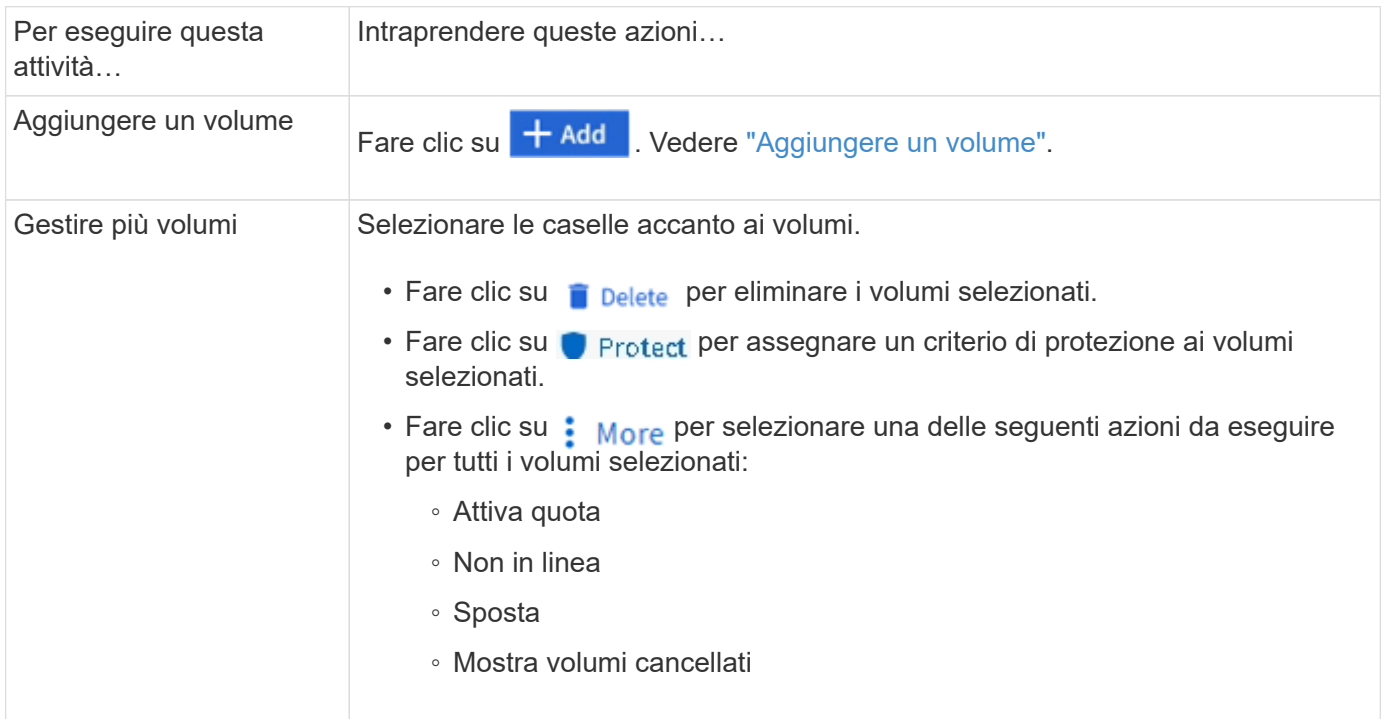

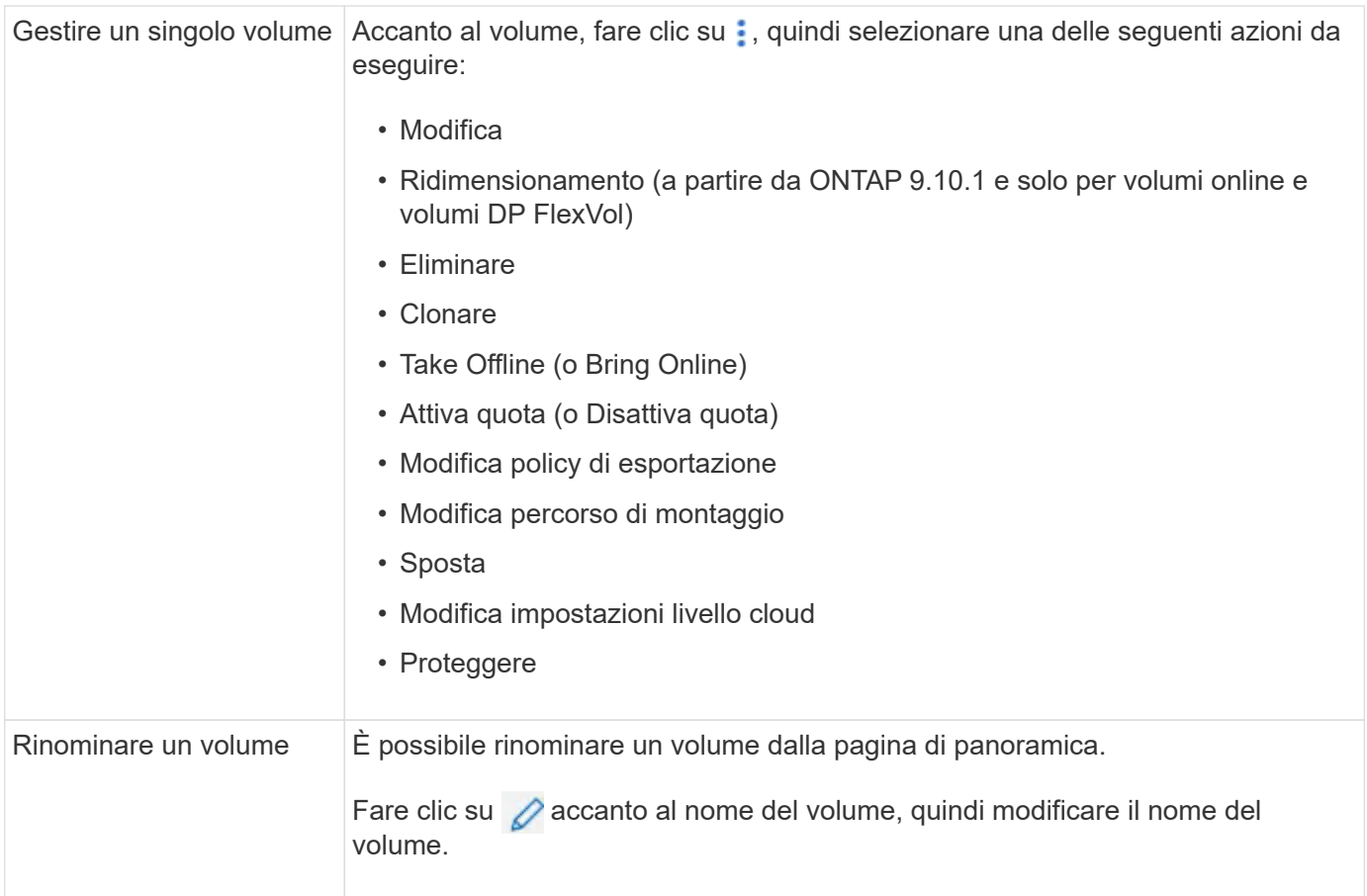

## <span id="page-3-0"></span>**Aggiungere un volume**

È possibile creare un volume e aggiungerlo a una VM di storage esistente configurata per il servizio NFS o SMB.

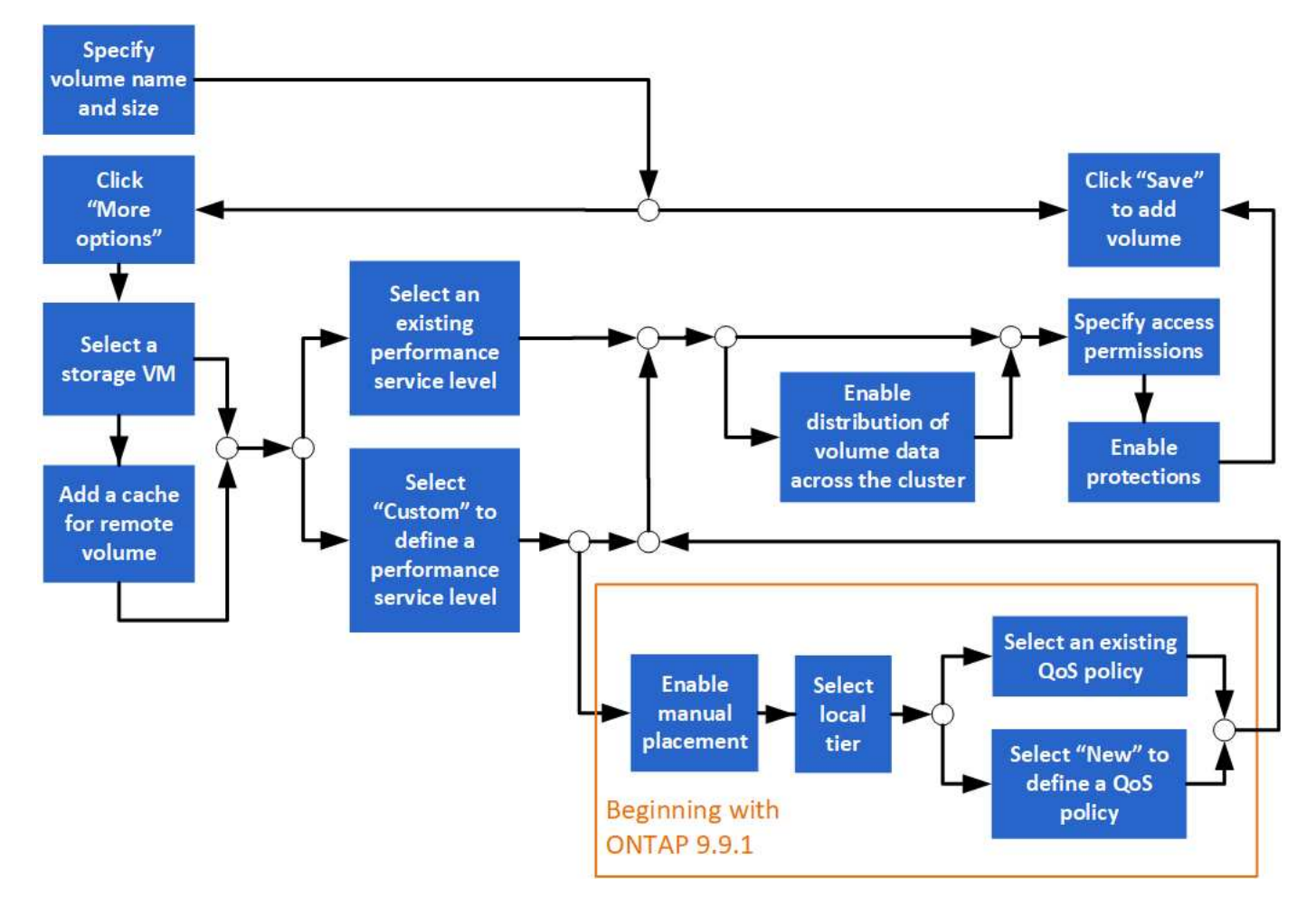

#### **Prima di iniziare**

- Nel cluster dovrebbe essere presente una VM di storage configurata per il servizio NFS o SMB.
- A partire da ONTAP 9.13.1, puoi attivare l'analisi della capacità e il monitoraggio delle attività per impostazione predefinita sui nuovi volumi. In System Manager, è possibile gestire le impostazioni predefinite a livello di cluster o storage VM. Per ulteriori informazioni, vedere [Abilita analisi del file system.](https://docs.netapp.com/it-it/ontap/../task_nas_file_system_analytics_enable.html)

#### **Fasi**

- 1. Accedere a **Storage > Volumes** (Storage > volumi).
- 2. Selezionare  $+$  Add.
- 3. Specificare un nome e una dimensione per il volume.
- 4. Eseguire una delle seguenti operazioni:

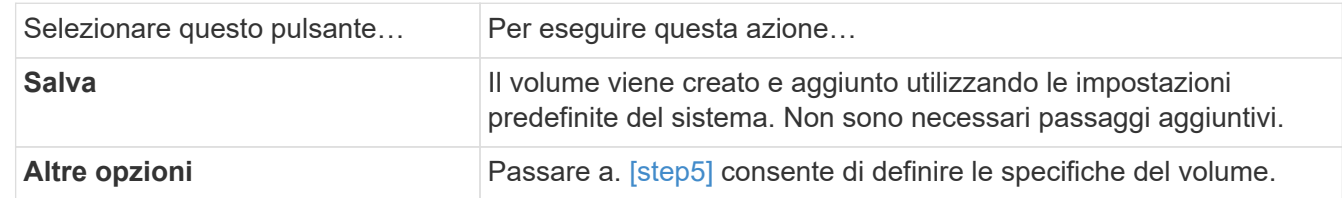

- 5. [[fase 5,fase 5]]] il nome e le dimensioni del volume vengono visualizzati se precedentemente specificati. In caso contrario, inserire il nome e la dimensione.
- 6. Selezionare una VM di storage dall'elenco a discesa.

Vengono elencate solo le VM di storage configurate con il protocollo NFS. Se è disponibile una sola VM di

storage configurata con il protocollo NFS, il campo **Storage VM** non viene visualizzato.

- 7. Per aggiungere una cache per il volume remoto, selezionare **Aggiungi una cache per il volume remoto** e specificare i seguenti valori:
	- Selezionare un cluster.
	- Selezionare una VM di storage.
	- Selezionare il volume che si desidera utilizzare come volume della cache.
- 8. Nella sezione **Storage and Optimization**, specificare i seguenti valori:
	- a. La capacità del volume è già visualizzata, ma è possibile modificarla.
	- b. Nel campo **Performance Service Level**, selezionare un livello di servizio:

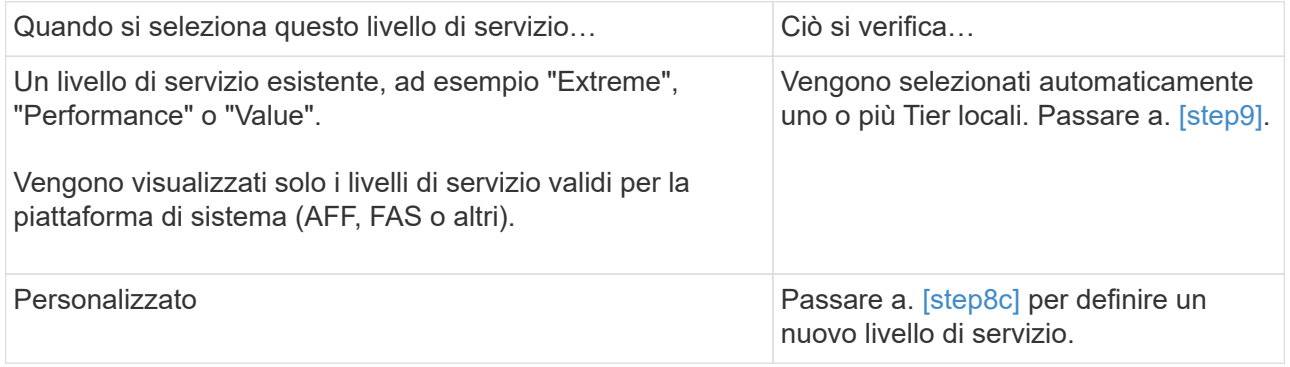

c. [[fase 8c, fase 8c]] a partire da ONTAP 9.9.1, è possibile utilizzare Gestione sistema per selezionare manualmente il livello locale su cui si desidera posizionare il volume da creare (se è stato selezionato il livello di servizio "personalizzato").

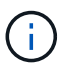

Questa opzione non è disponibile se si seleziona **Aggiungi come cache per un volume remoto** o **Distribuisci i dati del volume nel cluster** (vedere di seguito).

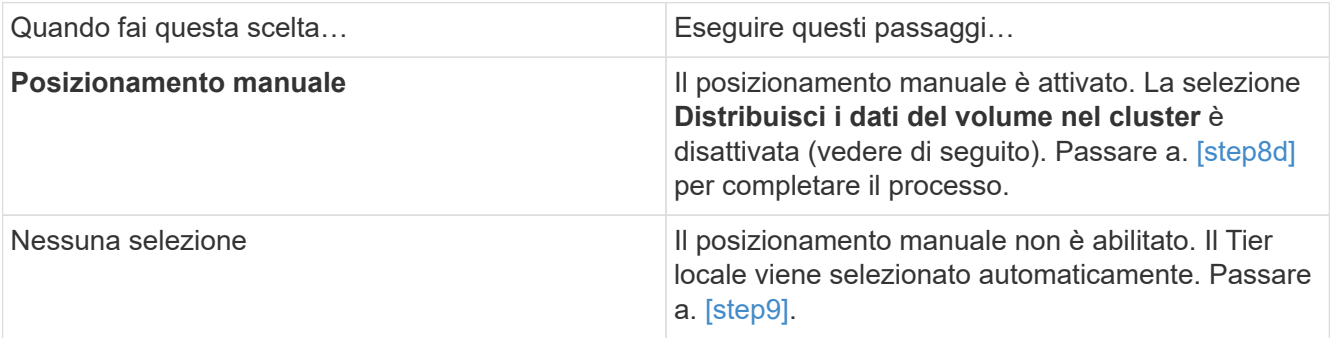

- a. [[fase 8d,fase 8d]] selezionare un livello locale dal menu a discesa.
- b. Selezionare un criterio QoS.

Selezionare "esistente" per scegliere da un elenco di policy esistenti oppure selezionare "nuovo" per inserire le specifiche di una nuova policy.

9. [[fase 9,fase 9]] nella sezione **Opzioni di ottimizzazione**, determinare se si desidera distribuire i dati del volume nel cluster:

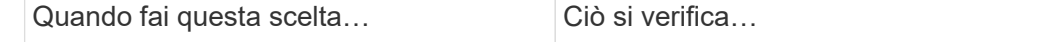

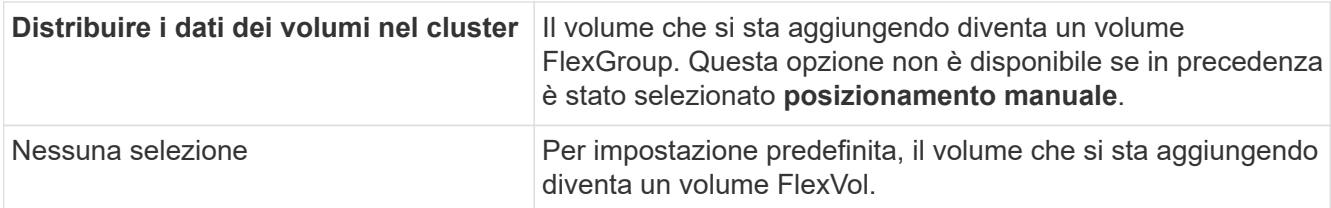

10. Nella sezione **Access Permissions**, specificare le autorizzazioni di accesso per i protocolli per i quali è configurato il volume.

A partire da ONTAP 9.11.1, il nuovo volume non sarà condivisibile per impostazione predefinita. È possibile specificare le autorizzazioni di accesso predefinite verificando che siano selezionate le seguenti caselle di controllo:

- **Export via NGS**: Crea il volume con la policy di esportazione "default" che garantisce agli utenti l'accesso completo ai dati.
- **Share via SMB/CIFS**: Crea una condivisione con un nome generato automaticamente, che puoi modificare. L'accesso è concesso a "Everyone". Inoltre, è possibile specificare il livello di autorizzazione.
- 11. Nella sezione **protezione**, specificare le protezioni per il volume.
	- A partire da ONTAP 9.12.1, è possibile selezionare **attiva copie snapshot (locale)** e scegliere un criterio di copia snapshot piuttosto che utilizzare quello predefinito.
	- Se si seleziona **Enable SnapMirror (Local or Remote)** (attiva SnapMirror (locale o remoto)), specificare il criterio di protezione e le impostazioni per il cluster di destinazione dagli elenchi a discesa.
- 12. Selezionare **Salva**.
	- Il volume viene creato e aggiunto alla VM del cluster e dello storage.

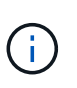

Puoi anche salvare le specifiche di questo volume in un Ansible Playbook. Per ulteriori informazioni, visitare il sito Web all'indirizzo ["Utilizza i Playbook Ansible per aggiungere o](https://docs.netapp.com/us-en/ontap/task_use_ansible_playbooks_add_edit_volumes_luns.html) [modificare volumi o LUN"](https://docs.netapp.com/us-en/ontap/task_use_ansible_playbooks_add_edit_volumes_luns.html).

### **Assegnare tag ai volumi**

A partire da ONTAP 9.14.1, è possibile utilizzare Gestione sistema per assegnare tag ai volumi per identificare gli oggetti come appartenenti a una categoria, ad esempio progetti o centri di costo.

#### **A proposito di questa attività**

È possibile assegnare un tag a un volume. Innanzitutto, è necessario definire e aggiungere il tag. Quindi, è anche possibile modificare o eliminare il tag.

È possibile aggiungere tag durante la creazione di un volume o aggiungerli in un secondo momento.

È possibile definire un tag specificando una chiave e associando un valore utilizzando il formato "`key:value'". Ad esempio: "dept:engineering" o "`location:san-jose"'.

Quando si creano tag, è necessario tenere in considerazione quanto segue:

- Le chiavi hanno una lunghezza minima di un carattere e non possono essere nulle. I valori possono essere nulli.
- Una chiave può essere associata a più valori separando i valori con una virgola, ad esempio, "location:sanjose,toronto"
- I tag possono essere utilizzati per più risorse.
- I tasti devono iniziare con una lettera minuscola.
- I tag assegnati ai volumi verranno eliminati quando viene eliminato il volume.
- I tag non vengono recuperati se un volume viene recuperato dalla coda di ripristino.
- I tag vengono conservati se il volume viene spostato o clonato.
- I tag assegnati alle macchine virtuali storage in una relazione di disaster recovery vengono replicati sul volume sul sito del partner.

#### **Fasi**

Per gestire i tag, attenersi alla seguente procedura:

1. In System Manager, fare clic su **volumi**, quindi selezionare il volume a cui si desidera aggiungere un tag.

I tag sono elencati nella sezione **Tag**.

2. Fare clic su **Gestisci tag** per modificare i tag esistenti o aggiungerne di nuovi.

È possibile aggiungere, modificare o eliminare i tag.

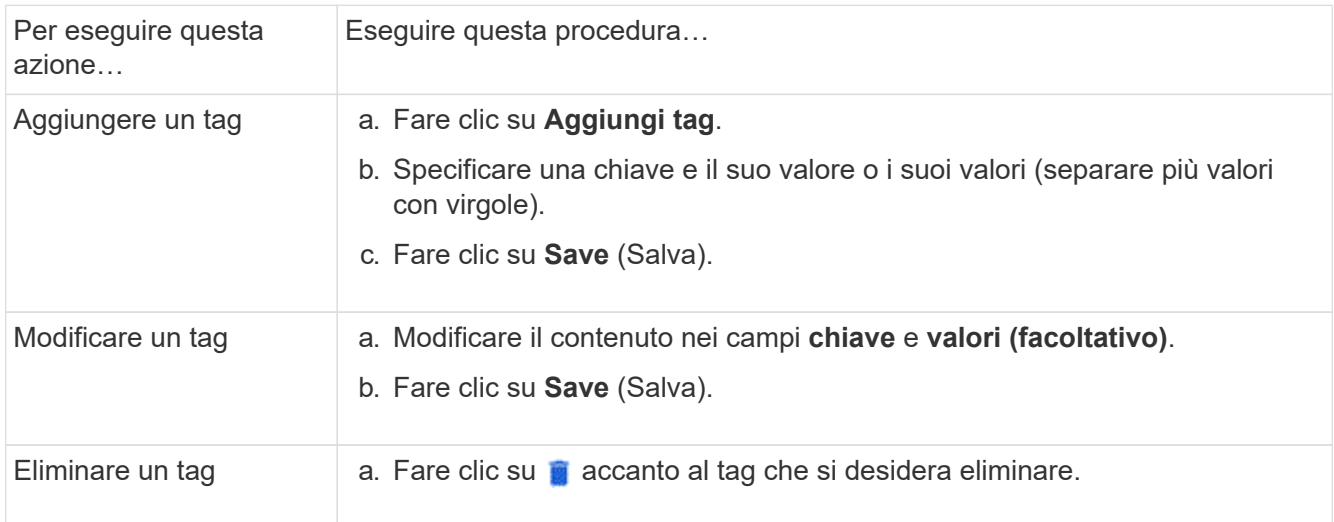

### **Ripristinare i volumi cancellati**

Se uno o più volumi FlexVol sono stati accidentalmente eliminati, è possibile utilizzare Gestione sistema per ripristinare tali volumi. A partire da ONTAP 9.8, è anche possibile utilizzare Gestione di sistema per ripristinare i volumi FlexGroup. È inoltre possibile eliminare i volumi in modo permanente eliminando i volumi.

Il tempo di conservazione del volume può essere impostato a livello di storage VM. Per impostazione predefinita, il tempo di conservazione del volume è impostato su 12 ore.

#### **Selezione dei volumi cancellati**

#### **Fasi**

- 1. Fare clic su **Storage > Volumes** (Storage > volumi)
- 2. Fare clic su **Altro > Mostra volumi cancellati**.
- 3. Selezionare i volumi e fare clic sull'azione desiderata per ripristinarli o eliminarli definitivamente.

#### **Ripristino delle configurazioni del volume**

L'eliminazione di un volume elimina le configurazioni associate del volume. Il ripristino di un volume non ripristina tutte le configurazioni. Eseguire le seguenti operazioni manualmente dopo il ripristino di un volume per riportarlo allo stato originale:

#### **Fasi**

- 1. Rinominare il volume.
- 2. Impostare un percorso di giunzione (NAS).
- 3. Creare mappature per LUN nel volume (SAN).
- 4. Associare un criterio Snapshot e un criterio di esportazione al volume.
- 5. Aggiungere nuove regole dei criteri di quota per il volume.
- 6. Aggiungere un criterio QOS per il volume.

## <span id="page-8-0"></span>**Gestire le LUN**

È possibile creare LUN e aggiungerli a una VM di storage esistente configurata con il protocollo SAN. È inoltre possibile raggruppare i LUN o rinominarli.

## **Aggiungere LUN**

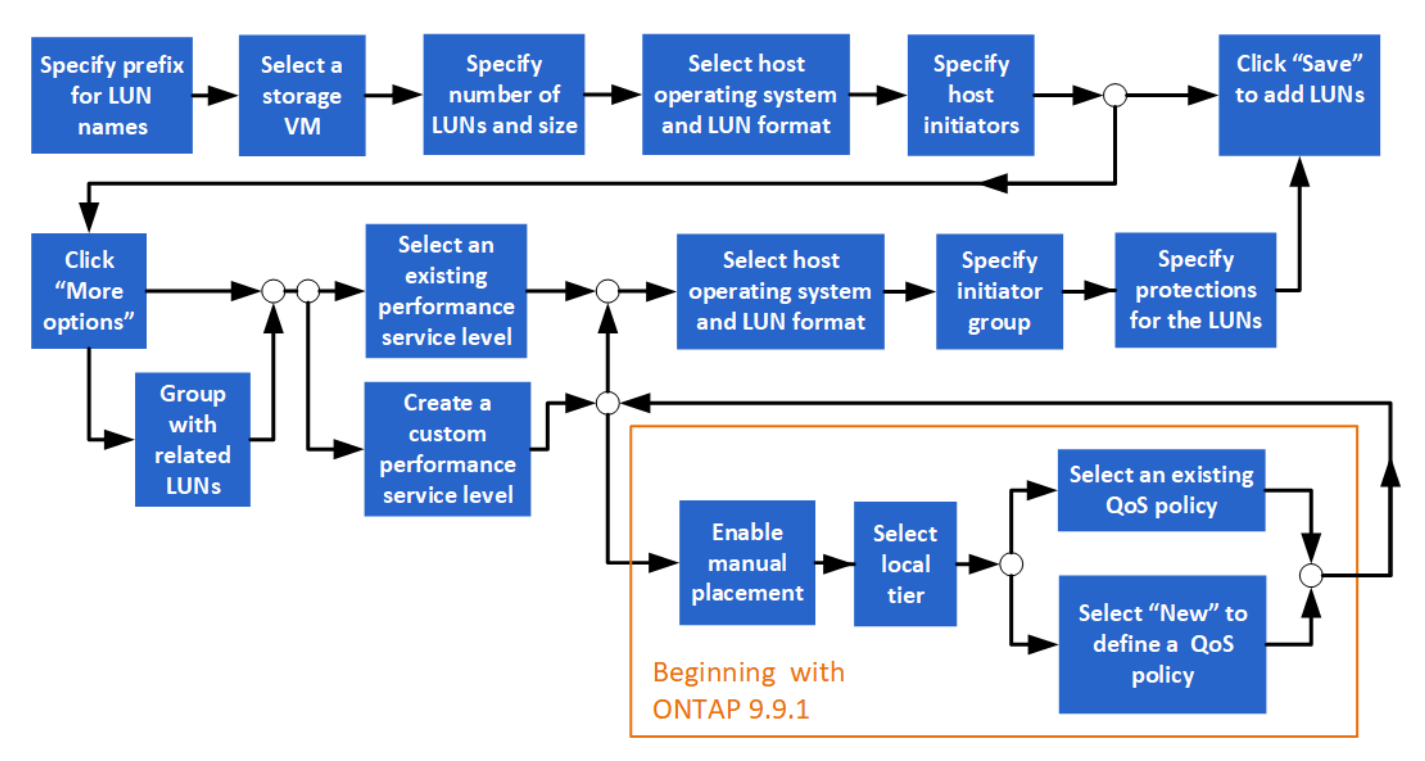

#### **Prima di iniziare**

Nel cluster dovrebbe essere presente una VM di storage configurata per il servizio SAN.

#### **Fasi**

- 1. Accedere a **Storage > LUN**.
- 2. Fare clic su  $+$  Add.
- 3. Specificare un prefisso da utilizzare all'inizio di ogni nome LUN. Se si crea un solo LUN, immettere il nome del LUN.
- 4. Selezionare una VM di storage dall'elenco a discesa.

Vengono elencate solo le VM di storage configurate per il protocollo SAN. Se è disponibile una sola VM di storage configurata per il protocollo SAN, il campo **Storage VM** non viene visualizzato.

- 5. Indicare il numero di LUN che si desidera creare e le dimensioni di ogni LUN.
- 6. Selezionare il sistema operativo host e il formato LUN dagli elenchi a discesa.
- 7. Inserire gli iniziatori host e separarli con virgole.
- 8. Eseguire una delle seguenti operazioni:

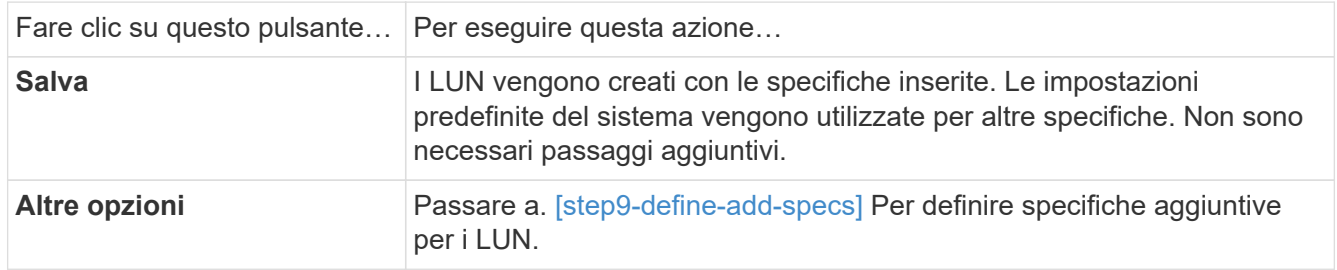

- 9. [[fase 9-define-add-specs,fase 9]] il prefisso LUN è già visualizzato se è stato immesso in precedenza, ma è possibile modificarlo. In caso contrario, inserire il prefisso.
- 10. Selezionare una VM di storage dall'elenco a discesa.

Vengono elencate solo le VM di storage configurate per il protocollo SAN. Se è disponibile una sola VM di storage configurata per il protocollo SAN, il campo **Storage VM** non viene visualizzato.

11. Determinare come si desidera raggruppare le LUN:

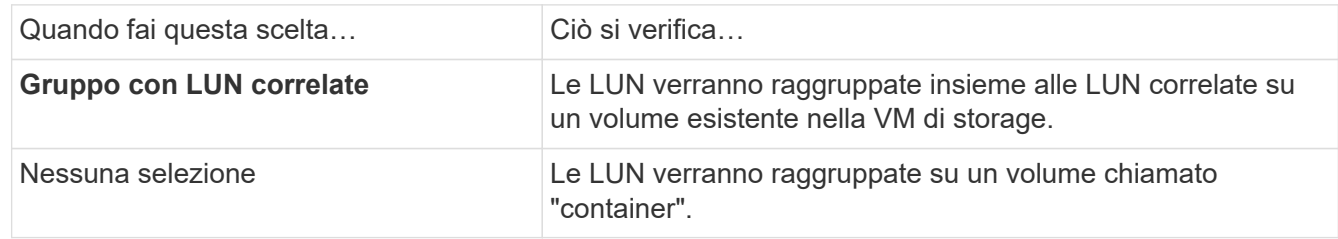

- 12. Nella sezione **Storage and Optimization**, specificare i seguenti valori:
	- a. Il numero e la capacità dei LUN sono già visualizzati se precedentemente inseriti, ma è possibile modificarli. In caso contrario, inserire i valori.
	- b. Nel campo **Performance Service Level**, selezionare un livello di servizio:

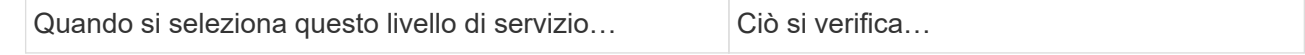

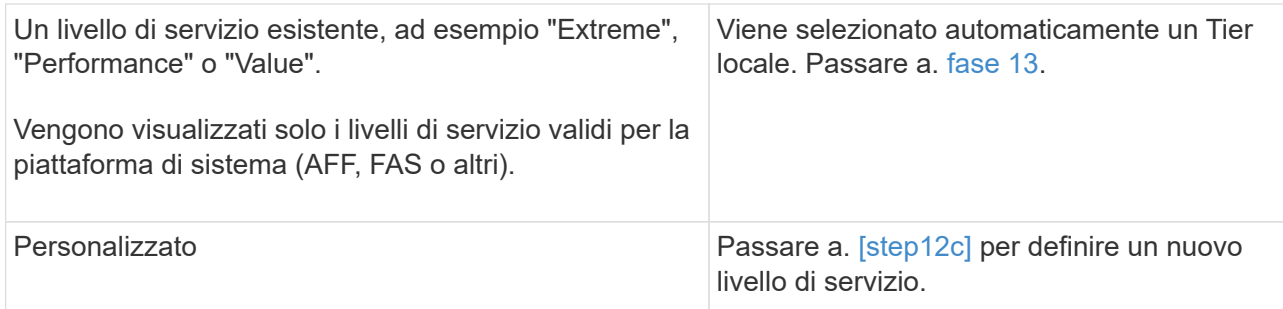

c. [[fase 12c, fase 12c]] a partire da ONTAP 9.9.1, è possibile utilizzare Gestione sistema per selezionare manualmente il livello locale su cui si desidera inserire le LUN che si desidera creare (se è stato selezionato il livello di servizio "personalizzato").

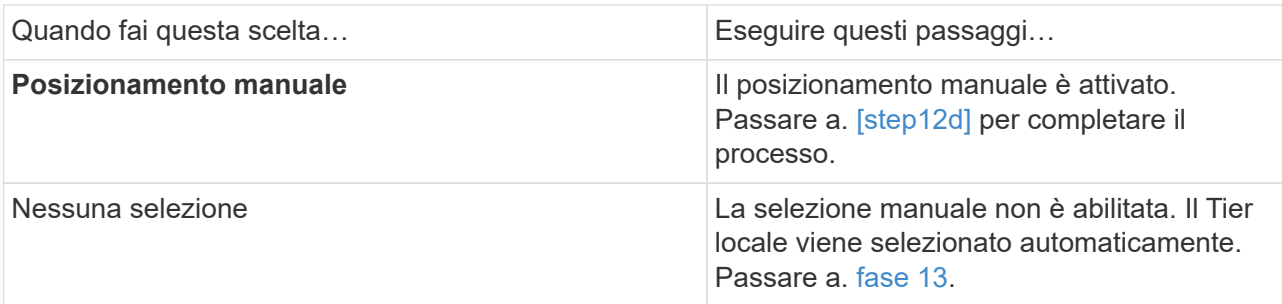

- d. [[fase 12d, fase 12d]]selezionare un livello locale dal menu a discesa.
- e. Selezionare un criterio QoS.

Selezionare "esistente" per scegliere da un elenco di policy esistenti oppure selezionare "nuovo" per inserire le specifiche di una nuova policy.

- <span id="page-10-0"></span>13. nella sezione **informazioni host**, il sistema operativo host e il formato LUN sono già visualizzati, ma è possibile modificarli.
- 14. In **host Mapping**, selezionare il tipo di iniziatori per i LUN:
	- **Existing Initiator group** (Gruppo iniziatore esistente): Selezionare un gruppo iniziatore per l'elenco visualizzato.
	- **Nuovo gruppo iniziatore che utilizza gruppi iniziatore esistenti**: Specificare il nome del nuovo gruppo e selezionare il gruppo o i gruppi che si desidera utilizzare per creare il nuovo gruppo.
	- **Host initiator**: Specificare un nome dal nuovo gruppo di iniziatori e fare clic su **+Add Initiator** per aggiungere gli iniziatori al gruppo.
- 15. Nella sezione **protezione**, specificare le protezioni per i LUN.

Se si seleziona **Enable SnapMirror (Local or Remote)** (attiva SnapMirror (locale o remoto)), specificare il criterio di protezione e le impostazioni per il cluster di destinazione dagli elenchi a discesa.

16. Fare clic su **Save** (Salva).

Le LUN vengono create e aggiunte alla VM del cluster e dello storage.

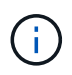

Puoi anche salvare le specifiche di questi LUN in un Ansible Playbook. Per ulteriori informazioni, visitare il sito Web all'indirizzo ["Utilizza i Playbook Ansible per aggiungere o](https://docs.netapp.com/us-en/ontap/task_use_ansible_playbooks_add_edit_volumes_luns.html) [modificare volumi o LUN"](https://docs.netapp.com/us-en/ontap/task_use_ansible_playbooks_add_edit_volumes_luns.html).

## **Rinominare un LUN**

È possibile rinominare un LUN dalla pagina di panoramica.

#### **Fasi**

- 1. In System Manager, fare clic su **LUN**.
- 2. Fare clic su <br>
Accanto al nome del LUN che si desidera rinominare, quindi modificare il nome del LUN.
- 3. Fare clic su **Save** (Salva).

## <span id="page-11-0"></span>**Espandere lo storage**

Con System Manager, è possibile aumentare le dimensioni del volume o del LUN in modo che sia disponibile più spazio per l'host. Le dimensioni di un LUN non possono superare quelle del volume contenente.

A partire da ONTAP 9.12.1, quando si inserisce la nuova capacità di un volume, la finestra **Ridimensiona volume** mostra l'impatto che il ridimensionamento del volume avrà sullo spazio dati e sulla riserva di copia Snapshot.

- [Aumentare le dimensioni di un volume](#page-11-1)
- [Aumentare le dimensioni di un LUN](#page-11-2)

Inoltre, è possibile aggiungere un LUN a un volume esistente. I processi sono diversi quando si utilizza Gestione sistema con ONTAP 9.7 o 9.8

- [Aggiunta di un LUN a un volume esistente \(ONTAP 9.7\)](#page-12-1)
- [Aggiunta di un LUN a un volume esistente \(ONTAP 9.8\)](#page-12-2)

Inoltre, a partire da ONTAP 9.8, è possibile utilizzare Gestione sistema per aggiungere un LUN a un volume esistente.

### <span id="page-11-1"></span>**Aumentare le dimensioni di un volume**

#### **Fasi**

- 1. Fare clic su **Storage > Volumes** (Storage > volumi)
- 2. Posizionare il puntatore del mouse sul nome del volume che si desidera aumentare.
- 3. Fare clic su :
- 4. Selezionare **Modifica**.
- 5. Aumentare il valore della capacità.
- 6. Esaminare i dettagli dello spazio dati **esistente** e **nuovo** e della riserva Snapshot.

### <span id="page-11-2"></span>**Aumentare le dimensioni di un LUN**

#### **Fasi**

- 1. Fare clic su **Storage > LUN**.
- 2. Posizionare il puntatore del mouse sul nome del LUN che si desidera aumentare.
- 3. Fare clic su :.
- 4. Selezionare **Modifica**.
- 5. Aumentare il valore della capacità.

## <span id="page-12-1"></span>**Aggiunta di un LUN a un volume esistente (ONTAP 9.7)**

Per utilizzare Gestione sistema con ONTAP 9.7 per aggiungere un LUN a un volume esistente, passare prima alla visualizzazione classica.

#### **Fasi**

- 1. Accedere a Gestore di sistema in ONTAP 9.7.
- 2. Fare clic su **visualizzazione classica**.
- 3. Selezionare **Storage > LUN > Create** (archiviazione > LUN > Crea)
- 4. Specificare i dettagli per la creazione del LUN.
- 5. Specificare a quale volume o qtree esistente aggiungere il LUN.

## <span id="page-12-2"></span>**Aggiunta di un LUN a un volume esistente (ONTAP 9.8)**

A partire da ONTAP 9.8, è possibile utilizzare Gestione sistema per aggiungere un LUN a un volume esistente che dispone già di almeno un LUN.

#### **Fasi**

- 1. Fare clic su **Storage > LUN**.
- 2. Fare clic su **Aggiungi+**.
- 3. Compilare i campi nella finestra **Add LUN** (Aggiungi LUN).
- 4. Selezionare **altre opzioni**.
- 5. Selezionare la casella di controllo **Group with Related LUN** (Gruppo con LUN correlati).
- 6. Nel campo a discesa, selezionare un LUN esistente nel volume al quale si desidera aggiungere un altro LUN.
- 7. Completare gli altri campi. Per **host Mapping**, fare clic su uno dei pulsanti di opzione:
	- **Existing Initiator Group** (Gruppo iniziatore esistente) consente di selezionare un gruppo esistente da un elenco.
	- **New Initiator group** consente di inserire un nuovo gruppo nel campo.

## <span id="page-12-0"></span>**Risparmiare spazio di storage utilizzando compressione, compattazione e deduplica**

Per i volumi su cluster non AFF, è possibile eseguire la deduplica, la compressione dei dati e la compattazione dei dati insieme o indipendentemente per ottenere risparmi di spazio ottimali.

- La deduplica elimina i blocchi di dati duplicati.
- La compressione dei dati comprime i blocchi di dati per ridurre la quantità di storage fisico richiesta.
- La compattazione dei dati memorizza più dati in meno spazio per aumentare l'efficienza dello storage.

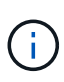

Queste attività sono supportate per i volumi su cluster non AFF. A partire da ONTAP 9.2, tutte le funzionalità di efficienza dello storage inline, come la deduplica inline e la compressione inline, sono attivate per impostazione predefinita sui volumi AFF.

#### **Fasi**

- 1. Fare clic su **Storage > Volumes** (Storage > volumi)
- 2. Accanto al nome del volume per il quale si desidera salvare lo storage, fare clic su :.
- 3. Fare clic su **Edit** (Modifica) e scorrere fino a **Storage Efficiency** (efficienza dello storage).
- 4. *Opzionale*: Se si desidera attivare la deduplica in background, assicurarsi che la casella di controllo sia selezionata.
- 5. *Opzionale*: Se si desidera attivare la compressione in background, specificare il criterio di efficienza dello storage e assicurarsi che la casella di controllo sia selezionata.
- 6. *Opzionale*: Se si desidera attivare la compressione inline, assicurarsi che la casella di controllo sia selezionata.

## <span id="page-13-0"></span>**Bilanciare i carichi spostando le LUN**

È possibile spostare un LUN in un altro volume all'interno della VM di storage per bilanciare il carico oppure spostarlo in un volume con un livello di servizio dalle performance più elevate per migliorare le performance.

## **Spostare le restrizioni**

- Un LUN non può essere spostato in un qtree all'interno dello stesso volume.
- Un LUN creato da un file utilizzando la CLI non può essere spostato con System Manager.
- Le LUN in linea e che forniscono dati non possono essere spostate.
- Non è possibile spostare i LUN se lo spazio allocato nel volume di destinazione non può contenere il LUN (anche se sul volume è attivata la funzione di crescita automatica).
- I LUN sui volumi SnapLock non possono essere spostati con Gestore di sistema.

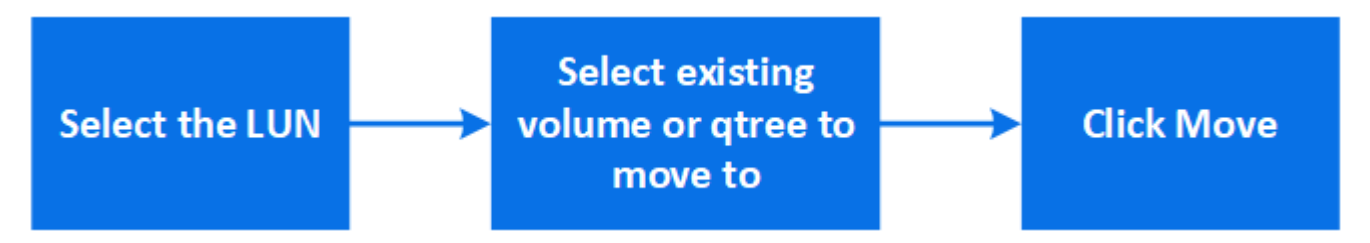

#### **Fasi**

- 1. Fare clic su **Storage > LUN**.
- 2. Selezionare il LUN che si desidera spostare e fare clic su **Sposta**.
- 3. Selezionare un volume esistente in cui si desidera spostare il LUN. Se il volume contiene qtree, selezionare il qtree.

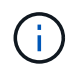

Durante l'operazione di spostamento, il LUN viene visualizzato sia sul volume di origine che su quello di destinazione.

## <span id="page-14-0"></span>**Bilanciare i carichi spostando i volumi su un altro Tier**

A partire da ONTAP 9.8, è possibile utilizzare Gestione sistema per spostare un volume in un altro Tier per bilanciare il carico.

A partire da ONTAP 9.9.1, è anche possibile spostare i volumi in base all'analisi dello storage dei dati attivo e inattivo. Per ulteriori informazioni, vedere ["Panoramica di file System Analytics"](https://docs.netapp.com/it-it/ontap/concept_nas_file_system_analytics_overview.html).

#### **Fasi**

- 1. Fare clic su **Storage > Volumes** (Storage > volumi)
- 2. Selezionare il volume o i volumi che si desidera spostare, quindi fare clic su **Move** (Sposta).
- 3. Selezionare un Tier (aggregato) esistente in cui spostare il volume o i volumi.

## <span id="page-14-1"></span>**Utilizza i Playbook Ansible per aggiungere o modificare volumi o LUN**

A partire da ONTAP 9.9.1, è possibile utilizzare i Playbook Ansible con Gestione di sistema per aggiungere o modificare volumi o LUN.

Questa funzione consente di utilizzare la stessa configurazione più volte o la stessa configurazione con lievi modifiche quando si aggiungono o modificano volumi o LUN.

## **Attiva o disattiva i Playbook Ansible**

È possibile attivare o disattivare l'utilizzo di Ansible Playbook con System Manager.

#### **Fasi**

1. In System Manager, accedere alle impostazioni dell'interfaccia utente nella pagina delle impostazioni del cluster:

#### **Cluster > Impostazioni**

2. In **UI Settings** (Impostazioni interfaccia utente), impostare il cursore su "Enabled" (attivato) o "Disabled" (Disattivato).

### **Salvare la configurazione di un volume in un Ansible Playbook**

Quando si crea o si modifica la configurazione di un volume, è possibile salvare la configurazione come file Ansible Playbook.

#### **Fasi**

1. Aggiungere o modificare il volume:

#### **Volume > Add** (oppure **Volume > Edit**)

- 2. Specificare o modificare i valori di configurazione del volume.
- 3. Selezionare **Salva in Ansible Playbook** per salvare la configurazione in Ansible Playbook Files.

Viene scaricato un file zip contenente i seguenti file:

- **variable.yaml**: I valori immessi o modificati per aggiungere o modificare il volume.
- **volumeAdd.yaml** (o. **volumeEdit.yaml**): I casi di test necessari per creare o modificare i valori durante la lettura degli input da variable. yaml file.

## **Salvare una configurazione LUN in un Ansible Playbook**

Quando si crea o si modifica la configurazione di un LUN, è possibile salvare la configurazione come file Ansible Playbook.

#### **Fasi**

1. Aggiungere o modificare il LUN:

#### **LUN > Add** (o **LUN > Edit**)

- 2. Specificare o modificare i valori di configurazione del LUN.
- 3. Selezionare **Salva in Ansible Playbook** per salvare la configurazione in Ansible Playbook Files:

Viene scaricato un file zip contenente i seguenti file:

- **variable.yaml**: I valori immessi o modificati per aggiungere o modificare il LUN.
- **lunAdd.yaml** (o. **lunEdit.yaml**): I casi di test necessari per creare o modificare i valori durante la lettura degli input da variable.yaml file.

## **Scarica i file di Ansible Playbook dai risultati della ricerca globale**

Puoi scaricare i file di Ansible Playbook quando effettui una ricerca globale.

#### **Fasi**

- 1. Nel campo di ricerca, immettere "volume", "LUN" o "Playbook".
- 2. Trovare il risultato della ricerca, "Volume Management (Ansible Playbook)" o "LUN Management (Ansible Playbook)".
- 3. Fare clic su **L** Per scaricare i file di Ansible Playbook.

## **Utilizzare i file Ansible Playbook**

I file Ansible Playbook possono essere modificati ed eseguiti per specificare le configurazioni per volumi e LUN.

#### **A proposito di questa attività**

Si utilizzano due file per eseguire un'operazione (aggiunta o modifica):

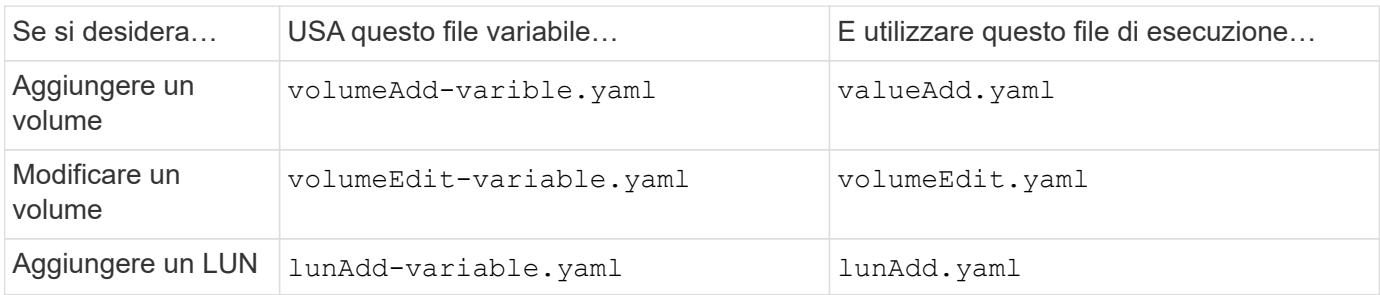

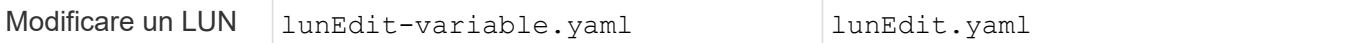

#### **Fasi**

1. Modificare il file delle variabili.

Il file contiene i diversi valori utilizzati per configurare il volume o il LUN.

- Se non si modificano i valori, lasciarli commentati.
- Se si modificano i valori, rimuovere i commenti.
- 2. Eseguire il file di esecuzione associato.

Il file di esecuzione contiene i casi di test necessari per creare o modificare i valori durante la lettura degli input dal file variabile.

3. Immettere le credenziali di accesso utente.

## <span id="page-16-0"></span>**Gestire le policy di efficienza dello storage**

A partire da ONTAP 9.8, è possibile utilizzare Gestione di sistema per attivare, disattivare, aggiungere, modificare o eliminare le policy di efficienza per le VM di storage sui sistemi FAS.

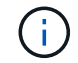

Questa funzione non è disponibile sui sistemi AFF.

#### **Fasi**

- 1. Selezionare **Storage > Storage VM**
- 2. Selezionare la VM di storage per la quale si desidera gestire le policy di efficienza.
- 3. Nella scheda *Impostazioni*, selezionare  $\rightarrow$  Nella sezione **Efficiency Policy**. Vengono visualizzate le policy di efficienza per la VM di storage.

È possibile eseguire le seguenti operazioni:

- **Attivare o disattivare** una policy di efficienza facendo clic sul pulsante di commutazione nella colonna Status (Stato).
- **Aggiungere** una policy di efficienza facendo clic su **Add+**.
- Modificare una policy di efficienza facendo clic su **A** destra del nome del criterio e selezionando **Modifica**.
- **Eliminare** una policy di efficienza facendo clic su : A destra del nome del criterio e selezionando Delete (Elimina).

### **Elenco delle policy di efficienza**

• **Auto**

Specifica che la deduplica viene eseguita continuamente in background. Questo criterio viene impostato per tutti i volumi appena creati e per tutti i volumi aggiornati che non sono stati configurati manualmente per la deduplica in background. Se si modifica il criterio in "default" o in qualsiasi altro criterio, il criterio "auto" viene disattivato.

Se un volume si sposta da un sistema non AFF a un sistema AFF, il criterio "auto" viene attivato sul nodo di destinazione per impostazione predefinita. Se un volume si sposta da un nodo AFF a un nodo non AFF, il criterio "auto" sul nodo di destinazione viene sostituito per impostazione predefinita dal criterio "inline-only".

#### • **Policy**

Specifica il nome di una policy di efficienza.

#### • **Stato**

Specifica lo stato di una policy di efficienza. Lo stato può essere uno dei seguenti:

◦ Attivato

Specifica che la policy di efficienza può essere assegnata a un'operazione di deduplica.

◦ Disattivato

Specifica che la policy di efficienza è disattivata. È possibile attivare il criterio utilizzando il menu a discesa status (Stato) e assegnarlo successivamente a un'operazione di deduplica.

#### • **Esegui da**

Specifica se la policy di efficienza dello storage viene eseguita in base a una pianificazione o a un valore di soglia (modifica soglia log).

#### • **Policy QoS**

Specifica il tipo di QoS per la policy di efficienza dello storage. Il tipo di QoS può essere uno dei seguenti:

◦ Sfondo

Specifica che il criterio QoS è in esecuzione in background, riducendo il potenziale impatto delle performance sulle operazioni del client.

◦ Best-effort

Specifica che il criterio QoS viene eseguito con il massimo sforzo, consentendo di massimizzare l'utilizzo delle risorse di sistema.

• **Durata massima**

Specifica la durata massima del run-time di una policy di efficienza. Se questo valore non viene specificato, il criterio di efficienza viene eseguito fino al completamento dell'operazione.

### **Area dei dettagli**

L'area sotto l'elenco dei criteri di efficienza visualizza informazioni aggiuntive sulla policy di efficienza selezionata, tra cui il nome della pianificazione e i dettagli della pianificazione per una policy basata sulla pianificazione e il valore di soglia per una policy basata sulla soglia.

## <span id="page-17-0"></span>**Gestire le risorse utilizzando le quote**

A partire da ONTAP 9.7, è possibile configurare e gestire le quote di utilizzo con Gestore

### di sistema.

Se si utilizza l'interfaccia utente di ONTAP per configurare e gestire le quote di utilizzo, fare riferimento a. ["Gestione dello storage logico"](https://docs.netapp.com/it-it/ontap/volumes/index.html).

Se si utilizza Gestione di sistema OnCommand legacy per ONTAP 9.7 e versioni precedenti per configurare e gestire le quote di utilizzo, vedere quanto segue per la versione in uso:

- ["Documentazione di ONTAP 9.6 e 9.7"](http://docs.netapp.com/us-en/ontap-sm-classic/online-help-96-97/index.html)
- ["Documentazione di ONTAP 9.5"](https://mysupport.netapp.com/documentation/docweb/index.html?productID=62686&language=en-US)
- ["Documentazione di ONTAP 9.4"](https://mysupport.netapp.com/documentation/docweb/index.html?productID=62594&language=en-US)
- ["Documentazione di ONTAP 9.3"](https://mysupport.netapp.com/documentation/docweb/index.html?productID=62579&language=en-US)
- ["Documentazione archiviata di ONTAP 9.2"](https://mysupport.netapp.com/documentation/docweb/index.html?productID=62499&language=en-US&archive=true)
- ["Documentazione archiviata di ONTAP 9.0"](https://mysupport.netapp.com/documentation/docweb/index.html?productID=62320&language=en-US&archive=true)

### **Panoramica delle quote**

Le quote consentono di limitare o tenere traccia dello spazio su disco e del numero di file utilizzati da un utente, un gruppo o un qtree. Le quote vengono applicate a un volume o qtree specifico.

È possibile utilizzare le quote per tenere traccia e limitare l'utilizzo delle risorse nei volumi e fornire una notifica quando l'utilizzo delle risorse raggiunge livelli specifici.

Le quote possono essere morbide o difficili. Le quote morbide fanno sì che ONTAP invii una notifica quando vengono superati i limiti specificati, mentre le quote rigide impediscono il successo di un'operazione di scrittura quando vengono superati i limiti specificati.

## <span id="page-18-0"></span>**Impostare le quote per limitare l'utilizzo delle risorse**

Aggiungere quote per limitare la quantità di spazio su disco che la destinazione della quota può utilizzare.

È possibile impostare un limite massimo e un limite massimo per una quota.

Le quote rigide impongono un limite massimo alle risorse di sistema; qualsiasi operazione che comporterebbe il superamento del limite fallisce. Le quote morbide inviano un messaggio di avviso quando l'utilizzo delle risorse raggiunge un determinato livello, ma non influiscono sulle operazioni di accesso ai dati, in modo da poter intraprendere le azioni appropriate prima che la quota venga superata.

#### **Fasi**

- 1. Fare clic su **Storage > quote**.
- 2. Fare clic su **Aggiungi**.

## <span id="page-18-1"></span>**Clonare volumi e LUN per il test**

È possibile clonare volumi e LUN per creare copie temporanee e scrivibili per il test. I cloni riflettono lo stato attuale e point-in-time dei dati. È inoltre possibile utilizzare i cloni per fornire agli utenti aggiuntivi l'accesso ai dati senza fornire loro l'accesso ai dati di produzione.

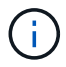

La licenza FlexClone deve essere di ["installato"](https://docs.netapp.com/us-en/ontap/system-admin/install-license-task.html) sul sistema storage.

### **Clonare un volume**

Creare un clone di un volume, come segue:

#### **Fasi**

- 1. Fare clic su **Storage > Volumes** (Storage > volumi)
- 2. Fare clic su  $\frac{1}{2}$  accanto al nome del volume che si desidera clonare.
- 3. Selezionare **Clone** dall'elenco.
- 4. Specificare un nome per il clone e completare le altre selezioni.
- 5. Fare clic su **Clone** e verificare che il clone del volume compaia nell'elenco dei volumi.

In alternativa, è possibile clonare un volume da **Overview** (Panoramica) che viene visualizzato quando si visualizzano i dettagli del volume.

## **Clonazione di un LUN**

Creare un clone di un LUN, come segue:

#### **Fasi**

- 1. Fare clic su **Storage > LUN**.
- 2. Fare clic su : Accanto al nome del LUN che si desidera clonare.
- 3. Selezionare **Clone** dall'elenco.
- 4. Specificare un nome per il clone e completare le altre selezioni.
- 5. Fare clic su **Clone** e verificare che il clone del LUN compaia nell'elenco delle LUN.

In alternativa, è possibile clonare un LUN dalla schermata **Overview** (Panoramica) che viene visualizzata quando si visualizzano i dettagli del LUN.

Quando si crea un clone del LUN, System Manager attiva automaticamente l'eliminazione del clone quando è necessario spazio.

## <span id="page-19-0"></span>**Cercare, filtrare e ordinare le informazioni in System Manager**

In System Manager è possibile cercare azioni, oggetti e informazioni. È inoltre possibile cercare dati di tabella per voci specifiche.

System Manager offre due tipi di ricerca:

• [Ricerca globale](#page-20-0)

Quando si inserisce un argomento di ricerca nel campo nella parte superiore di ogni pagina, System Manager ricerca le corrispondenze nell'interfaccia. È quindi possibile ordinare e filtrare i risultati.

A partire da ONTAP 9.12.1, System Manager fornisce anche i risultati della ricerca dal sito di supporto NetApp per fornire collegamenti alle informazioni di supporto pertinenti.

#### • [Ricerca tabella-griglia](#page-22-1)

A partire da ONTAP 9.8, quando si inserisce un argomento di ricerca nel campo nella parte superiore della griglia di una tabella, Gestore di sistema ricerca solo le colonne e le righe della tabella per trovare le corrispondenze.

### <span id="page-20-0"></span>**Ricerca globale**

Nella parte superiore di ogni pagina di System Manager, è possibile utilizzare un campo di ricerca globale per cercare vari oggetti e azioni nell'interfaccia. Ad esempio, è possibile cercare diversi oggetti per nome, pagine disponibili nella colonna del navigatore (a sinistra), varie azioni, come "Add Volume" (Aggiungi volume) o "Add License" (Aggiungi licenza) e collegamenti ad argomenti esterni della guida. È inoltre possibile filtrare e ordinare i risultati.

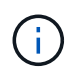

Per ottenere risultati migliori, eseguire ricerche, filtrare e ordinare un minuto dopo l'accesso e cinque minuti dopo la creazione, la modifica o l'eliminazione di un oggetto.

#### **Ottenere i risultati della ricerca**

La ricerca non fa distinzione tra maiuscole e minuscole. È possibile immettere una serie di stringhe di testo per trovare la pagina, le azioni o gli argomenti delle informazioni necessari. Vengono elencati fino a 20 risultati. Se vengono trovati altri risultati, fare clic su **Mostra altri** per visualizzare tutti i risultati. I seguenti esempi descrivono le ricerche tipiche:

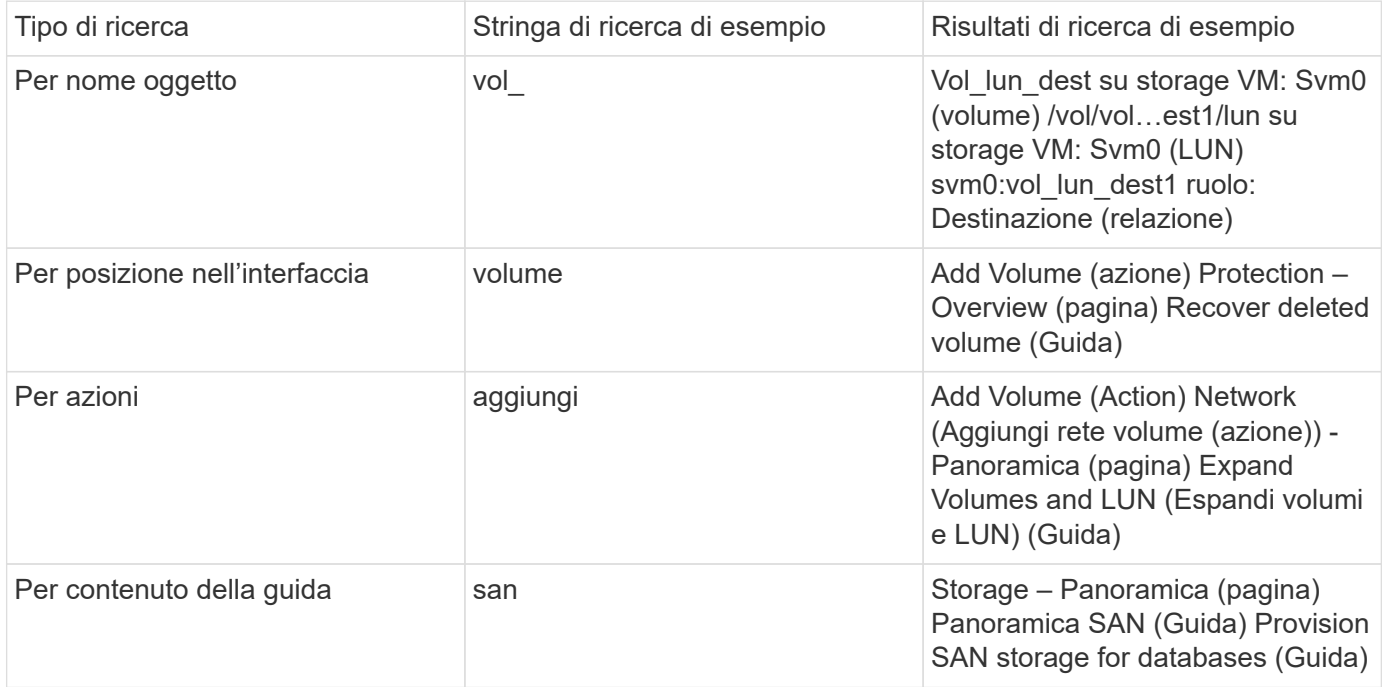

#### **Risultati della ricerca globale dal sito di supporto NetApp**

A partire da ONTAP 9.12.1, per gli utenti registrati con Active IQ, System Manager visualizza un'altra colonna di risultati che fornisce collegamenti alle informazioni sul sito di supporto NetApp, incluse le informazioni sul prodotto System Manager.

I risultati della ricerca contengono le seguenti informazioni:

- **Titolo** delle informazioni che costituiscono un link al documento in formato HTML, PDF, EPUB o altro.
- **Tipo di contenuto**, che identifica se si tratta di un argomento della documentazione del prodotto, di un articolo della Knowledge base o di un altro tipo di informazioni.
- **Descrizione sintetica** del contenuto.
- Data **creata** della prima pubblicazione.
- **Updated** data dell'ultimo aggiornamento.

È possibile eseguire le seguenti operazioni:

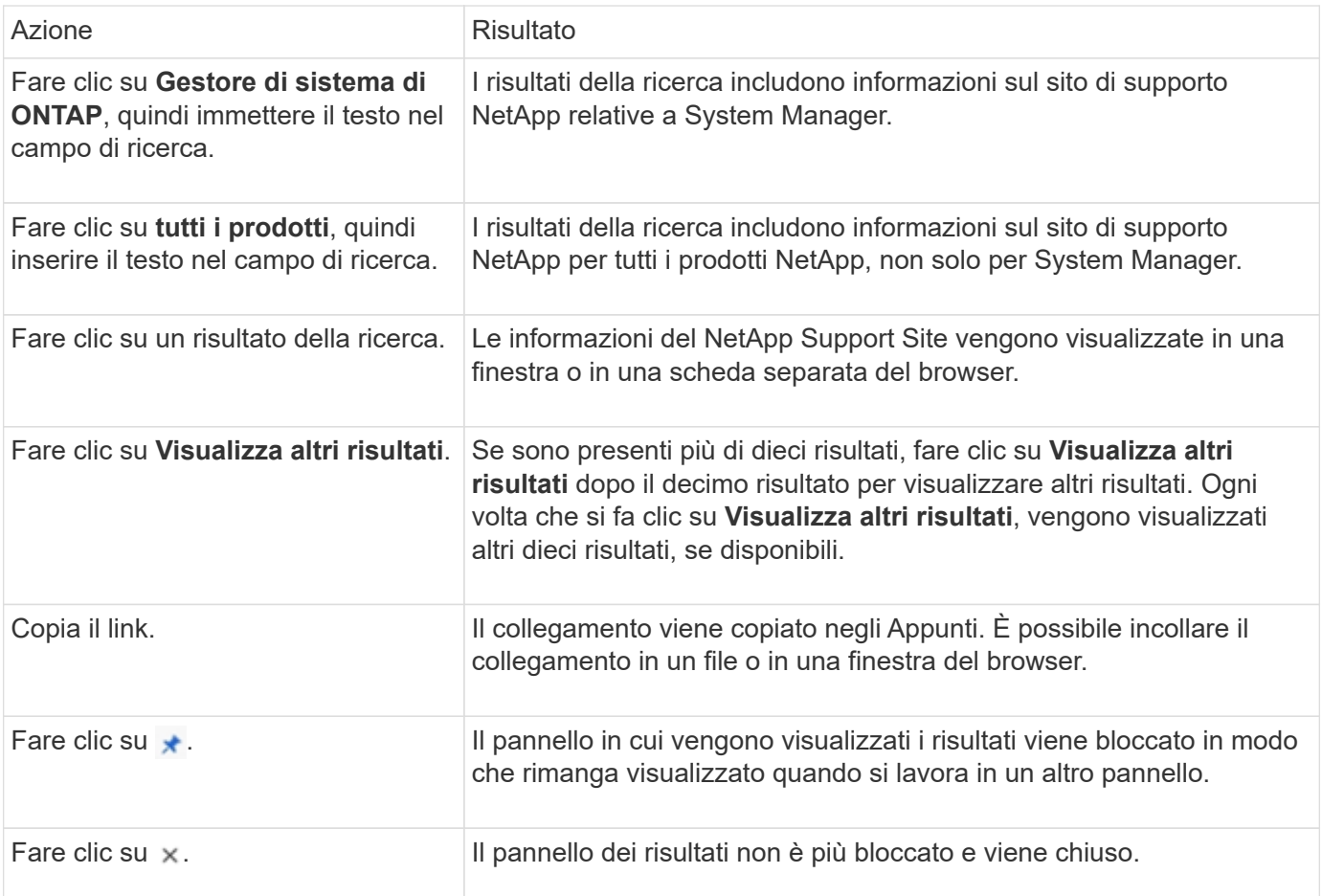

#### **Filtraggio dei risultati della ricerca**

È possibile restringere i risultati con filtri, come illustrato negli esempi seguenti:

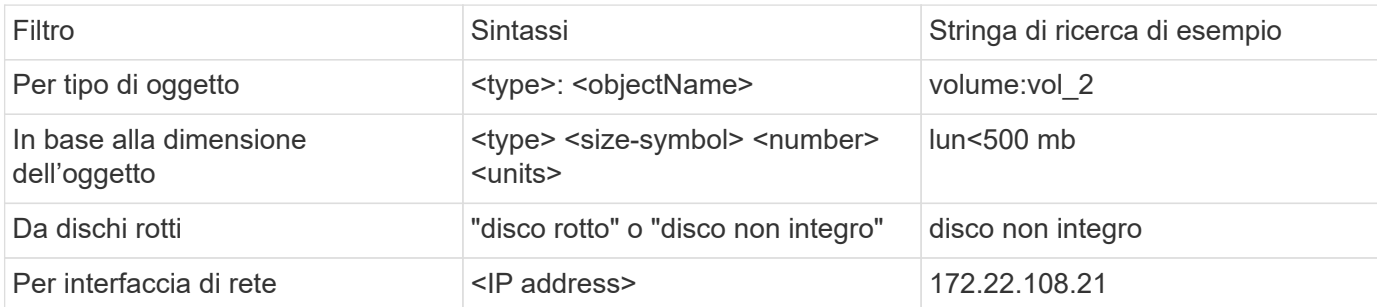

#### **Ordinamento dei risultati della ricerca**

Quando visualizzi tutti i risultati della ricerca, vengono ordinati in ordine alfabetico. È possibile ordinare i risultati facendo clic su  $\frac{1}{2}$  filter e selezionare la modalità di ordinamento dei risultati.

## <span id="page-22-1"></span>**Ricerca tabella-griglia**

A partire da ONTAP 9.8, ogni volta che Gestione sistema visualizza le informazioni in formato tabella-griglia, viene visualizzato un pulsante di ricerca nella parte superiore della tabella.

Quando si fa clic su **Cerca**, viene visualizzato un campo di testo in cui è possibile inserire un argomento di ricerca. System Manager ricerca l'intera tabella e visualizza solo le righe che contengono testo corrispondente all'argomento di ricerca.

È possibile utilizzare un asterisco ( \* ) come carattere "jolly" in sostituzione dei caratteri. Ad esempio, la ricerca vol\* potrebbe fornire righe che contengono quanto segue:

- Vol\_122\_D9
- vol lun dest1
- vol2866
- volspec1
- volum\_dest\_765
- volume
- volume\_new4
- volume9987

## <span id="page-22-0"></span>**Misurazioni della capacità in System Manager**

La capacità del sistema può essere misurata come spazio fisico o spazio logico. A partire da ONTAP 9.7, System Manager fornisce misurazioni della capacità fisica e logica.

Le differenze tra le due misurazioni sono spiegate nelle seguenti descrizioni:

- **Capacità fisica**: Lo spazio fisico si riferisce ai blocchi fisici di storage utilizzati nel volume o nel Tier locale. Il valore della capacità fisica utilizzata è in genere inferiore al valore della capacità logica utilizzata a causa della riduzione dei dati dalle funzionalità di efficienza dello storage (come deduplica e compressione).
- **Capacità logica**: Lo spazio logico si riferisce allo spazio utilizzabile (i blocchi logici) in un volume o in un Tier locale. Lo spazio logico si riferisce al modo in cui lo spazio teorico può essere utilizzato, senza tenere conto dei risultati della deduplica o della compressione. Il valore dello spazio logico utilizzato deriva dalla quantità di spazio fisico utilizzato e dai risparmi derivanti dalle funzionalità di efficienza dello storage (come deduplica e compressione) configurate. Questa misurazione appare spesso più grande della capacità fisica utilizzata perché include copie Snapshot, cloni e altri componenti e non riflette la compressione dei dati e altre riduzioni dello spazio fisico. Pertanto, la capacità logica totale potrebbe essere superiore allo spazio fornito.

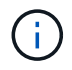

In System Manager, le rappresentazioni della capacità non tengono conto delle capacità del Tier storage root (aggregato).

## **Misurazioni della capacità utilizzata**

Le misurazioni della capacità utilizzata vengono visualizzate in modo diverso a seconda della versione di System Manager in uso, come illustrato nella seguente tabella:

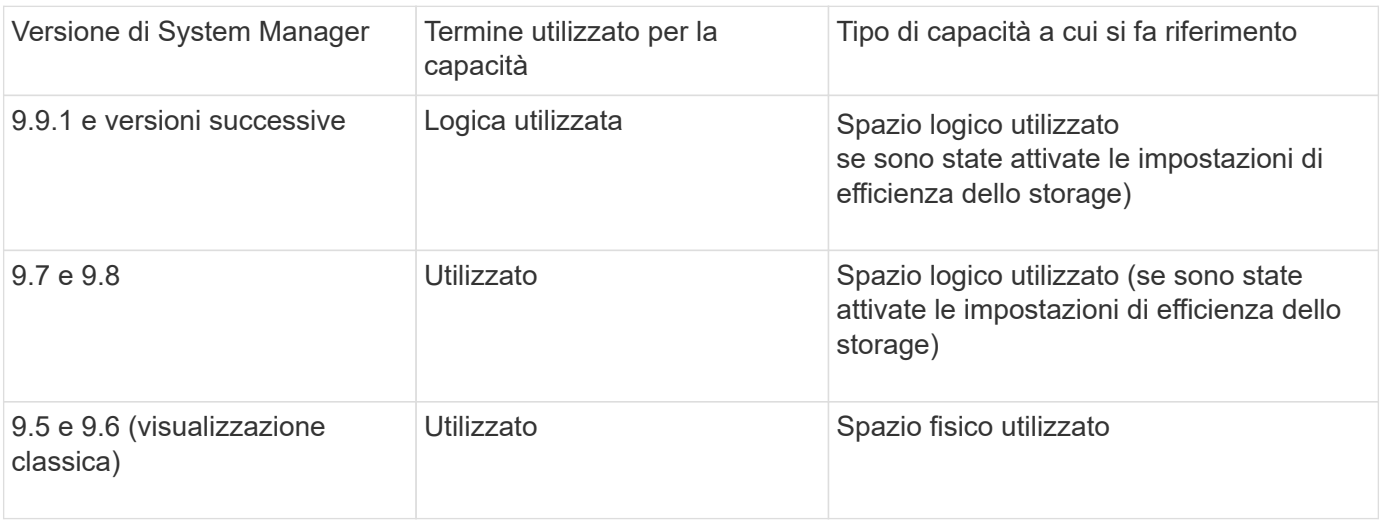

## **Termini di misurazione della capacità**

Quando si descrive la capacità, vengono utilizzati i seguenti termini:

- **Capacità allocata**: Quantità di spazio allocato per i volumi in una VM di storage.
- **Available**: La quantità di spazio fisico disponibile per memorizzare i dati o per eseguire il provisioning dei volumi in una VM di storage o su un Tier locale.
- **Capacità tra volumi**: La somma dello storage utilizzato e dello storage disponibile di tutti i volumi su una VM di storage.
- **Dati del client**: Quantità di spazio utilizzata dai dati del client (fisici o logici).
	- A partire da ONTAP 9.13.1, la capacità utilizzata dai dati del client viene definita **uso logico** e la capacità utilizzata dalle copie Snapshot viene visualizzata separatamente.
	- In ONTAP 9.12.1 e versioni precedenti, la capacità utilizzata dai dati del client aggiunta alla capacità utilizzata dalle copie Snapshot viene definita **logica utilizzata**.
- **Impegnato**: Quantità di capacità impegnata per un Tier locale.
- **Riduzione dei dati**:
	- A partire da ONTAP 9.13.1, i rapporti di riduzione dei dati vengono visualizzati come segue:
		- Il valore di riduzione dei dati visualizzato sul pannello **Capacity** è il rapporto tra lo spazio logico utilizzato e lo spazio fisico utilizzato senza considerare le riduzioni significative ottenute utilizzando le funzionalità di efficienza dello storage, come le copie Snapshot.
		- Quando si visualizza il pannello dei dettagli, vengono visualizzati sia il rapporto visualizzato nel pannello di panoramica che il rapporto complessivo di tutto lo spazio logico utilizzato rispetto allo spazio fisico utilizzato. Definito **con copie Snapshot**, questo valore include i benefici derivanti dall'utilizzo di copie Snapshot e altre funzionalità di efficienza dello storage.
	- In ONTAP 9.12.1 e versioni precedenti, i rapporti di riduzione dei dati vengono visualizzati come segue:
		- Il valore di riduzione dei dati visualizzato sul pannello **Capacity** è il rapporto complessivo di tutto lo spazio logico utilizzato rispetto allo spazio fisico utilizzato e include i benefici derivanti dall'utilizzo di copie Snapshot e altre funzionalità di efficienza dello storage.
- Quando si visualizza il pannello dei dettagli, vengono visualizzati il rapporto **complessivo** visualizzato nel pannello di panoramica e il rapporto dello spazio logico utilizzato solo dai dati del client rispetto allo spazio fisico utilizzato solo dai dati del client, denominato **senza copie Snapshot e cloni**.
- **Logica utilizzata**:
	- A partire da ONTAP 9.13.1, la capacità utilizzata dai dati del client viene definita **uso logico** e la capacità utilizzata dalle copie Snapshot viene visualizzata separatamente.
	- In ONTAP 9.12.1 e versioni precedenti, la capacità utilizzata dai dati client aggiunti alla capacità utilizzata dalle copie Snapshot viene definita **logica utilizzata**.
- **Logical used %**: Percentuale della capacità logica utilizzata corrente rispetto alle dimensioni fornite, escluse le riserve Snapshot. Questo valore può essere superiore al 100%, perché include risparmi di efficienza nel volume.
- **Capacità massima**: Quantità massima di spazio allocato per i volumi su una VM di storage.
- **Fisico utilizzato**: La quantità di capacità utilizzata nei blocchi fisici di un volume o di un Tier locale.
- **Physical used %**: Percentuale di capacità utilizzata nei blocchi fisici di un volume rispetto alle dimensioni del provisioning.
- **Capacità di provisioning**: Un file system (volume) allocato da un sistema Cloud Volumes ONTAP ed pronto per l'archiviazione dei dati dell'utente o dell'applicazione.
- **Reserved**: Quantità di spazio riservato ai volumi già sottoposti a provisioning in un Tier locale.
- **Used**: Quantità di spazio che contiene dati.
- **Utilizzato e riservato**: La somma dello spazio fisico utilizzato e riservato.

## **Capacità di una VM storage**

La capacità massima di una VM di storage è determinata dallo spazio allocato totale per i volumi più lo spazio non allocato rimanente.

- Lo spazio allocato per i volumi è la somma della capacità utilizzata e della capacità disponibile di volumi FlexVol, FlexGroup e FlexCache.
- La capacità dei volumi viene inclusa nelle somme, anche quando sono limitate, offline o nella coda di ripristino dopo l'eliminazione.
- Se i volumi sono configurati con la crescita automatica, il valore massimo di dimensionamento automatico del volume viene utilizzato nelle somme. Senza la crescita automatica, la capacità effettiva del volume viene utilizzata nelle somme.

Il grafico seguente spiega come la misurazione della capacità tra i volumi si riferisce al limite massimo di capacità.

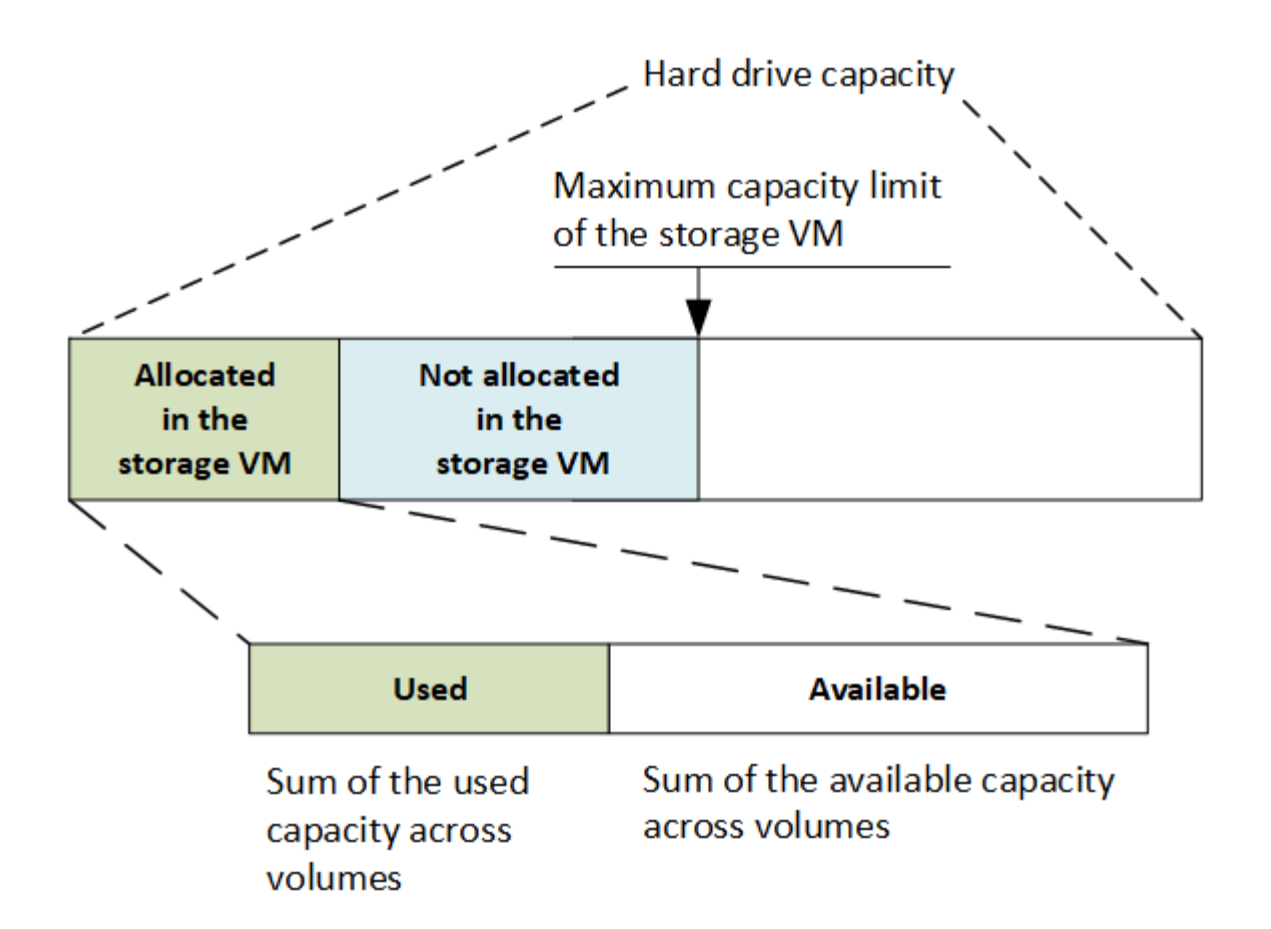

A partire da ONTAP 9.13.1, gli amministratori del cluster possono farlo ["Abilitare un limite massimo di capacità](https://docs.netapp.com/it-it/ontap/manage-max-cap-limit-svm-in-sm-task.html) [per una VM di storage"](https://docs.netapp.com/it-it/ontap/manage-max-cap-limit-svm-in-sm-task.html). Tuttavia, non è possibile impostare limiti di storage per una VM di storage che contiene volumi per la protezione dei dati, in una relazione SnapMirror o in una configurazione MetroCluster. Inoltre, le quote non possono essere configurate in modo da superare la capacità massima di una VM di storage.

Una volta impostato il limite massimo di capacità, non è possibile modificarlo in una dimensione inferiore alla capacità attualmente allocata.

Quando una VM di storage raggiunge il limite massimo di capacità, alcune operazioni non possono essere eseguite. System Manager fornisce suggerimenti per le fasi successive di ["](https://docs.netapp.com/it-it/ontap/insights-system-optimization-task.html)**[Insights](https://docs.netapp.com/it-it/ontap/insights-system-optimization-task.html)**[".](https://docs.netapp.com/it-it/ontap/insights-system-optimization-task.html)

### **Unità di misura della capacità**

System Manager calcola la capacità dello storage in base a unità binarie di 1024 (2<sup>10</sup>) byte.

- A partire da ONTAP 9.10.1, le unità di capacità dello storage vengono visualizzate in Gestione sistemi come KiB, MiB, GiB, TIB e PIB.
- In ONTAP 9.10.0 e versioni precedenti, queste unità vengono visualizzate in Gestione sistema come KB, MB, GB, TB e PB.

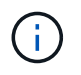

Le unità utilizzate in Gestione sistema per il throughput continuano a essere KB/s, MB/s, GB/s, TB/s e PB/s per tutte le release di ONTAP.

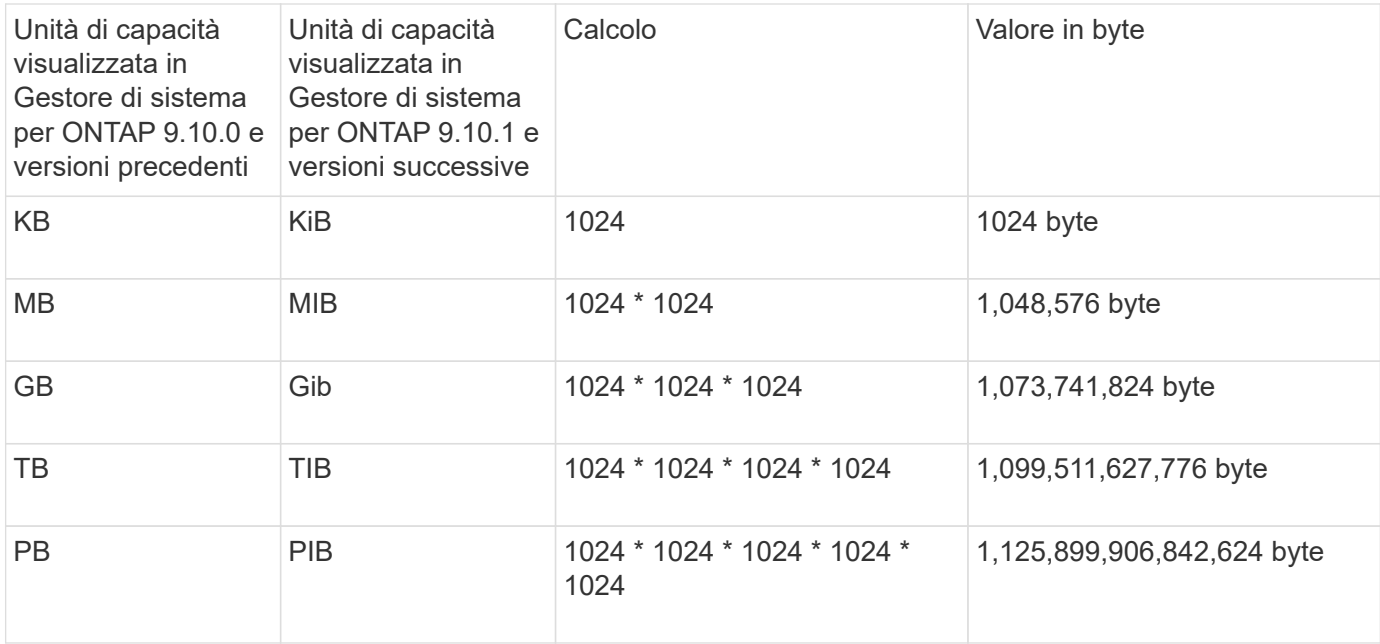

### **Informazioni correlate**

["Monitorare la capacità in System Manager"](https://docs.netapp.com/it-it/ontap/task_admin_monitor_capacity_in_sm.html)

["Creazione di report e applicazione dello spazio logico per i volumi"](https://docs.netapp.com/it-it/ontap/volumes/logical-space-reporting-enforcement-concept.html)

#### **Informazioni sul copyright**

Copyright © 2024 NetApp, Inc. Tutti i diritti riservati. Stampato negli Stati Uniti d'America. Nessuna porzione di questo documento soggetta a copyright può essere riprodotta in qualsiasi formato o mezzo (grafico, elettronico o meccanico, inclusi fotocopie, registrazione, nastri o storage in un sistema elettronico) senza previo consenso scritto da parte del detentore del copyright.

Il software derivato dal materiale sottoposto a copyright di NetApp è soggetto alla seguente licenza e dichiarazione di non responsabilità:

IL PRESENTE SOFTWARE VIENE FORNITO DA NETAPP "COSÌ COM'È" E SENZA QUALSIVOGLIA TIPO DI GARANZIA IMPLICITA O ESPRESSA FRA CUI, A TITOLO ESEMPLIFICATIVO E NON ESAUSTIVO, GARANZIE IMPLICITE DI COMMERCIABILITÀ E IDONEITÀ PER UNO SCOPO SPECIFICO, CHE VENGONO DECLINATE DAL PRESENTE DOCUMENTO. NETAPP NON VERRÀ CONSIDERATA RESPONSABILE IN ALCUN CASO PER QUALSIVOGLIA DANNO DIRETTO, INDIRETTO, ACCIDENTALE, SPECIALE, ESEMPLARE E CONSEQUENZIALE (COMPRESI, A TITOLO ESEMPLIFICATIVO E NON ESAUSTIVO, PROCUREMENT O SOSTITUZIONE DI MERCI O SERVIZI, IMPOSSIBILITÀ DI UTILIZZO O PERDITA DI DATI O PROFITTI OPPURE INTERRUZIONE DELL'ATTIVITÀ AZIENDALE) CAUSATO IN QUALSIVOGLIA MODO O IN RELAZIONE A QUALUNQUE TEORIA DI RESPONSABILITÀ, SIA ESSA CONTRATTUALE, RIGOROSA O DOVUTA A INSOLVENZA (COMPRESA LA NEGLIGENZA O ALTRO) INSORTA IN QUALSIASI MODO ATTRAVERSO L'UTILIZZO DEL PRESENTE SOFTWARE ANCHE IN PRESENZA DI UN PREAVVISO CIRCA L'EVENTUALITÀ DI QUESTO TIPO DI DANNI.

NetApp si riserva il diritto di modificare in qualsiasi momento qualunque prodotto descritto nel presente documento senza fornire alcun preavviso. NetApp non si assume alcuna responsabilità circa l'utilizzo dei prodotti o materiali descritti nel presente documento, con l'eccezione di quanto concordato espressamente e per iscritto da NetApp. L'utilizzo o l'acquisto del presente prodotto non comporta il rilascio di una licenza nell'ambito di un qualche diritto di brevetto, marchio commerciale o altro diritto di proprietà intellettuale di NetApp.

Il prodotto descritto in questa guida può essere protetto da uno o più brevetti degli Stati Uniti, esteri o in attesa di approvazione.

LEGENDA PER I DIRITTI SOTTOPOSTI A LIMITAZIONE: l'utilizzo, la duplicazione o la divulgazione da parte degli enti governativi sono soggetti alle limitazioni indicate nel sottoparagrafo (b)(3) della clausola Rights in Technical Data and Computer Software del DFARS 252.227-7013 (FEB 2014) e FAR 52.227-19 (DIC 2007).

I dati contenuti nel presente documento riguardano un articolo commerciale (secondo la definizione data in FAR 2.101) e sono di proprietà di NetApp, Inc. Tutti i dati tecnici e il software NetApp forniti secondo i termini del presente Contratto sono articoli aventi natura commerciale, sviluppati con finanziamenti esclusivamente privati. Il governo statunitense ha una licenza irrevocabile limitata, non esclusiva, non trasferibile, non cedibile, mondiale, per l'utilizzo dei Dati esclusivamente in connessione con e a supporto di un contratto governativo statunitense in base al quale i Dati sono distribuiti. Con la sola esclusione di quanto indicato nel presente documento, i Dati non possono essere utilizzati, divulgati, riprodotti, modificati, visualizzati o mostrati senza la previa approvazione scritta di NetApp, Inc. I diritti di licenza del governo degli Stati Uniti per il Dipartimento della Difesa sono limitati ai diritti identificati nella clausola DFARS 252.227-7015(b) (FEB 2014).

#### **Informazioni sul marchio commerciale**

NETAPP, il logo NETAPP e i marchi elencati alla pagina<http://www.netapp.com/TM> sono marchi di NetApp, Inc. Gli altri nomi di aziende e prodotti potrebbero essere marchi dei rispettivi proprietari.